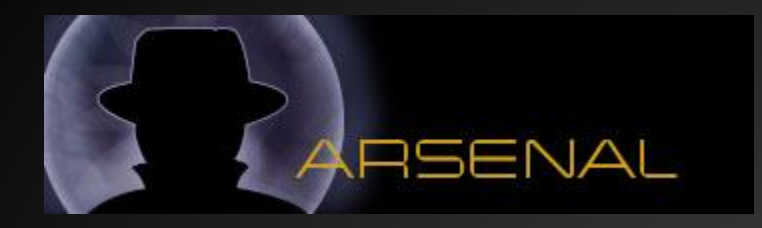

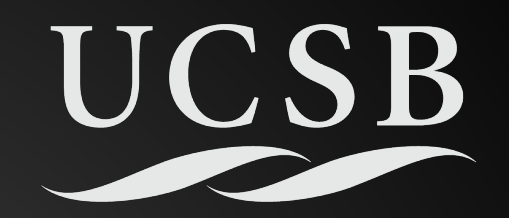

## **ShellNoob**

Because writing shellcode is fun, but sometimes painful

Black Hat USA Arsenal 2013

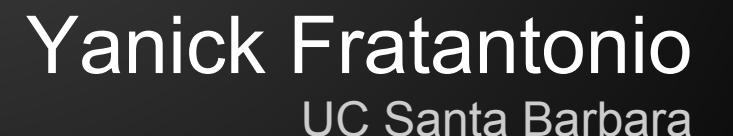

## **Who am I?**

- PhD Student at UC Santa Barbara
- I play with the ShellPhish team

#### ● What I do

- I like low-level stuff
- I worked on shellcode analysis
- Now I'm on Android security ■ static / dynamic analysis

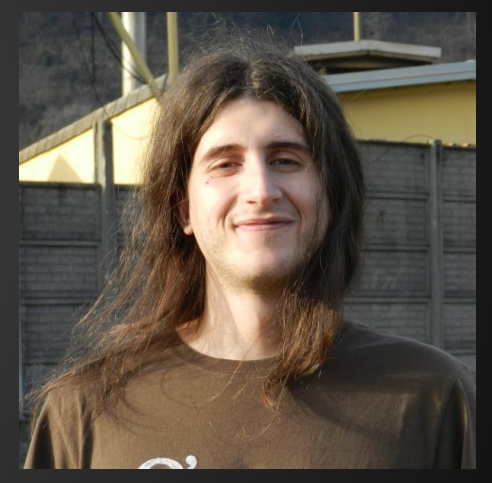

#### **Links**

- o Website: <http://cs.ucsb.edu/~yanick>
- Email: yanick [at] cs.ucsb.edu
- o Twitter: [@reyammer](https://twitter.com/reyammer)

## **Writing shellcode - why?**

- Sometimes, something ad-hoc is required
- Even when you need something simple, there are problems with already written ones
- How about Shellcode generators? Even the most advanced ones sometimes fail
	- And if they fail, you are fucked (good luck debugging them!)
		- (any reference to Metasploit's shellcode generator is purely coincidental)
			- But please don't get me wrong, Metasploit is awesome :-)

## **What's the issue?**

- We have incredibly awesome tools that try to do incredibly difficult tasks
	- Shellcode generators are just one example
- This might be too complicated to be infallible
	- o Metasploit is written by uber smart guys
	- Why are shellcode generators still not bullet-proof?
		- Extremely difficult stuff!
		- We need a plan B

## **So what?**

- It's good to have something crazy difficult that *sometimes* works
- But it's also good to have something simple that makes simple tasks even simpler

#### **Shellcode writing facts**

- We need to be prepared to write shellcode
- Writing shellcode is fun, but some steps are boring, error-prone, and hence painful
- Most of such steps can be automated once for all!

## **Examples of boring steps**

- Shellcode on the web, that is almost exactly what you want, but still needs some tweaks
	- example: samples from shell-storm shellcode DB
- Sometimes they are not in the wanted format, and you need to "convert" them
	- assembly to hex
	- ELF to assembly
	- $\circ$  C to raw binary
		- I've seen VIM macros that you people wouldn't believe...
	- …and all the other combinations

## **Examples of boring steps (2)**

#### ● Syscall numbers

- *Which number was the "read" again?*
- *3 you say? Is that on Linux or FreeBSD? duuude!*

#### ● Resolving constants

- *O\_CREAT was 0, right? oh, on FreeBSD you say?*
- *Aaah, that was O\_RDWR. Or maybe O\_RDONLY?*

*\*Sentences in italic indicate real questions asked by myself or my fellow colleagues*

## **Examples of boring steps (3)**

- Alright, I have the shellcode: now let's compile and test it
	- *mmm, how can I do that?*
- Let's run it in gdb
	- *Hey it crashed, WTF?*
	- *oh, self modifying shellcode in the non-writable code segment?*

■ no good :/

#### • Now let's run it against the target

- *FUUUCK, if it contains byte "0x42" it gets corrupted.*
- *Do you think that "inc %edx" will be a problem?*

## **ShellNoob to the rescue!**

#### Disclaimer -- What ShellNoob is NOT

- It's NOT a replacement for Metasploit's shellcode generator
- It will NOT try to generate shellcode for you
- It will NOT be bug-free
	- But the goal is simple enough that coders more skilled than me will fix them soon!
		- Go and start now: <https://github.com/reyammer/shellnoob>:-)

## **What the hell is it then?**

- A toolkit to help you write shellcode
- Design principles & goals
	- Extremely easy to deploy and use
	- Automate and make as easy as possible whatever it supposed to be easy
	- Trial & error should be cheap process
	- Portable & Flexible -- easy to extend
	- Easy to understand "what's going on"
		- To debug the tool
		- As a way to learn how to do it manually!

#### **Easy to deploy & use**

- ShellNoob is a single self-contained python script (~1K LOC)
- Deployment? Just scp it on the target device
- If you want, you can "install" it o ./shellnoob.py --install

■ "cp shellnoob.py /usr/local/bin/snoob"

• You are now ready to hack!

• Usual task: convert the shellcode from one "format" to another one

#### ● Input formats

- --from-asm
- --from-bin
- --from-hex
- --from-obj (an ELF)
- --from-c
- --from-shellstorm

- Usual task: convert the shellcode from one "format" to another one
- Input formats
	- **--from-asm**
	- --from-bin
	- --from-hex
	- --from-obj (an ELF)
	- --from-c
	- --from-shellstorm

.section .text mov %ebx, %ecx mov %eax, %ebx xor %edx, %edx addb \$0xff, %dl xor %eax, %eax movb \$0x3, %al int \$0x80

Support for both ATT & Intel syntax!

● Usual task: convert the shellcode from one "format" to another one

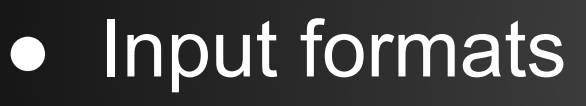

- --from-asm
- **--from-bin**
- **--from-hex**
- --from-obj (an ELF)
- --from-c
- --from-shellstorm

'41424344'

'\x41\x42\x43\x44'

- Usual task: convert the shellcode from one "format" to another one
- Input formats
	- --from-asm
	- --from-bin
	- --from-hex
	- $\circ$  --from-obj (an ELF)
	- **--from-c**
	- --from-shellstorm

char shellcode[] = "\x6a\x0b\x58\x99" "\x52\x66\x68\x2d" "\x70\x89\xe1\x52"  $"\x6a\x58\x68\x68\x2f"$ ;

But be careful, it's just doing its best in guessing what's the shellcode

• Usual task: convert the shellcode from one "format" to another one

#### ● Input formats

- --from-asm
- --from-bin
- --from-hex
- $\circ$  --from-obj (an ELF)
- --from-c

That's it! ShellNoob will download and convert the shellcode from the DB

○ **--from-shellstorm <shellcode\_id>**

- Usual task: convert the shellcode from one "format" to another one
- Output formats
	- --to-asm
	- --to-safeasm
	- --to-bin
	- --to-hex
	- --to-obj
	- --to-exe
	- --to-c, --to-completec
	- --to-python, --to-bash, --to-ruby

● Usual task: convert the shellcode from one "format" to another one

#### ● Output formats

- **--to-asm**
- --to-safeasm
- --to-bin
- --to-hex
- --to-obj
- --to-exe
- --to-c, --to-completec
- --to-python, --to-bash, --to-ruby

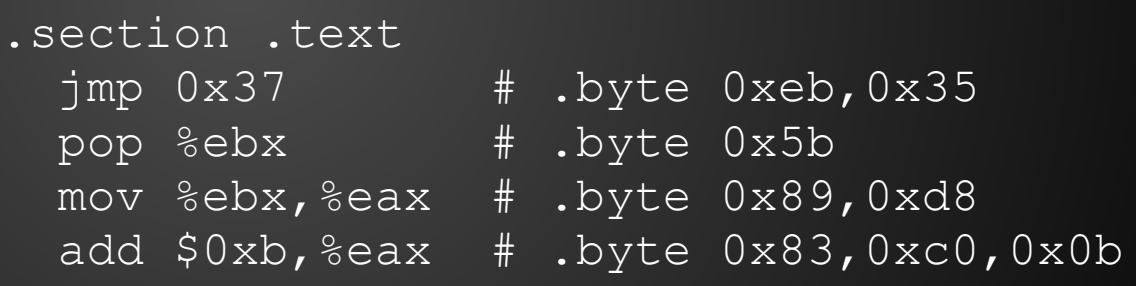

- Usual task: convert the shellcode from one "format" to another one
- Output formats
	- **--to-asm**
	- --to-safeasm
	- $\circ$  --to-bin
	- --to-hex
	- --to-obj
	- --to-exe
	- --to-c, --to-completec
	- --to-python, --to-bash, --to-ruby

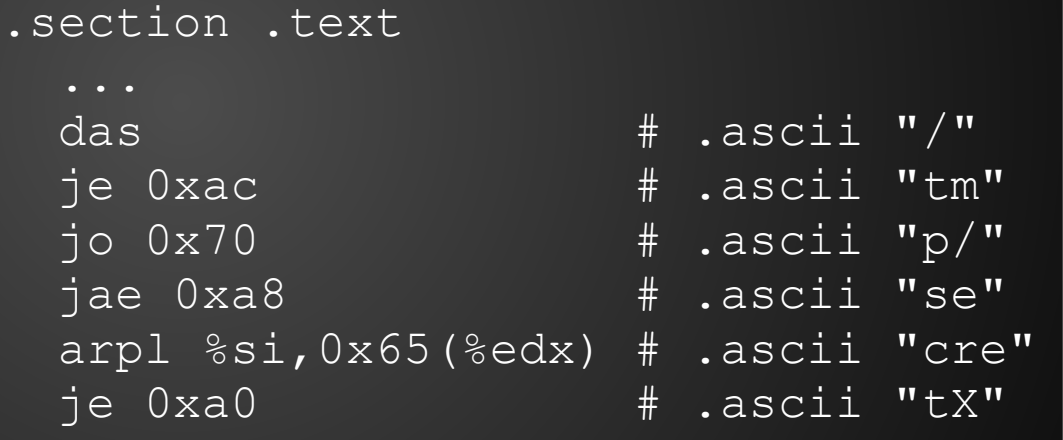

- Usual task: convert the shellcode from one "format" to another one
- Output formats
	- --to-asm
	- **--to-safeasm**
	- --to-bin
	- --to-hex
	- --to-obj
	- --to-exe
	- --to-c, --to-completec
	- --to-python, --to-bash, --to-ruby

.section .text .byte 0xeb,0x35 .byte 0x5b .byte 0x89,0xd8  $.b$ yte  $0x83,0xc0,0x0b$ 

"safe mode" -- 100% assemblable

#### **Uber flexible CLI**

#### • Some examples (all equivalent)

- \$ snoob --from-asm shell.asm --to-bin shell.bin
- \$ snoob shell.asm --to-bin shell.bin
- \$ snoob shell.asm --to-bin
- \$ snoob shell.asm --to-bin > shell.bin
- \$ cat shell.asm | snoob --from-asm --to-bin shell.bin

#### • Several switches

- \$ snoob -c shell.asm --to-exe # prepend a breakpoint
- \$ snoob --intel shell.asm --to-exe # Intel vs ATT syntax
- \$ snoob --64 shell.asm --to-exe # 64bits vs 32bits mode

#### **Syscalls and constants**

- When writing shellcode, you need to directly call syscalls: you need to know the numbers!
	- \$ snoob --get-sysnum read
	- $0 x86 \rightarrow 3$
	- $0 x8664 \sim 0$
- Similarly, you need to resolve the constants!
	- \$ snoob --get-const O\_RDWR
	- $\circ$  O RDWR  $\sim$  2
	- It can also be used to resolve the error numbers! ■ Example: EACCES ~> 13

#### **Interactive mode**

● Quick ways to check which bytes a specific instruction is assembled to (and viceversa)

#### ● Assembly ~> opcode ○ \$ snoob -i --to-opcode ○ >> mov %eax, %ebx

○ mov %eax, %ebx ~> 89c3

#### Opcode ~> assembly

- \$ snoob -i --to-asm
- >> 89c3
- 89c3 ~> mov %eax, %ebx

## **Trial & error should be "cheap"**

● You are convinced your shellcode is right, but there is a bug. Debug it!

#### ● "Special" output modes ○ **--to-strace**

```
$ snoob open-read-write-shell.asm --to-strace
[ Process PID=15085 runs in 32 bit mode. ]
open("/tmp/secret", O RDONLY) = 3
read(3, "ThisIsMySecret", 255) = 14
write(1, "ThisIsMySecret", 14ThisIsMySecret) = 14
ext(0) = ?
```
## **Trial & error should be "cheap"**

- You are convinced your shellcode is right, but there is a bug. Debug it!
- "Special" output modes
	- --to-strace
	- **--to-gdb**

```
$ snoob open-read-write.asm --to-gdb
Reading symbols from /tmp/tmpzTg_T0...(no debugging 
symbols found)...done.
(gdb) Breakpoint 1 at 0x8048054
(gdb)
```
A breakpoint is automatically set on the first instruction!

## **Easily portable & extendable**

- The only dependencies o as, objdump, Id, objcopy, python, [strace, gdb]
- Built-in support for
	- Linux / i386 x86\_64 ARM
	- FreeBSD / i386 x86\_64
- Possible extensions
	- Adding a new conversion mode is really easy
		- You just need to define a  $*$ \_to\_hex and/or hex\_to\_\* functions!
		- All the plumbing is done automatically!
	- Adding support for a new OS/arch is simple as well
		- check the {as, objdump, ld} options map fields!

## **ShellNoob as a library**

- ShellNoob is a huge Python object
	- all the settings go in the constructor
	- all the features are exported as methods
		- conversion functions (asm to hex(asm), ...)

```
■ do resolve syscall(syscall)
```

```
■ ...
```

```
$ python
Python 2.7.4 (default, Apr 19 2013, 18:28:01) 
[GCC 4.7.3] on linux2
>>> from shellnoob import ShellNoob
>>> sn = ShellNoob()
>>> sn.asm to hex('nop')
'90'
\gt>>
```
## **Additional plugins**

#### • Following the usual mantra

○ *All the simple tasks should be automated and made as simple as possible*

#### ● Few additional "plugins"

- \$ snoob --file-patch <exe\_fp> <file\_offset> <data>
- \$ snoob --vm-patch <exe\_fp> <vm\_address> <data>
- \$ snoob --fork-nopper <exe\_fp> # this nops out the fork()s

## **That's all folks!**

# Thanks!

#### ● Links

- Website: <http://cs.ucsb.edu/~yanick>
- Email: yanick [at] cs.ucsb.edu
- o Twitter: [@reyammer](https://twitter.com/reyammer)
- o ShellNoob: <https://github.com/reyammer/shellnoob>